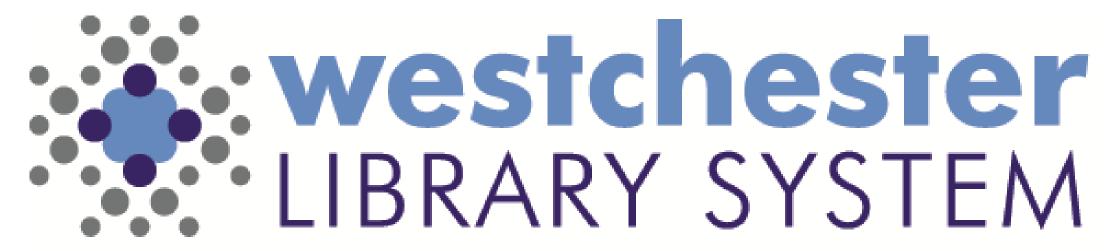

Empowering libraries. Empowering communities.

Digital Resources: Let's Troubleshoot!

# Troubleshooting Agenda

- Core Strategies
- Account helps usernames, emails, passwords
- Search
- Checkouts
- Holds Downloads
- Streaming services and devices

# Poll #1: What's the app that you help patrons with most often?

- Libby
- Hoopla
- Kanopy
- Comics Plus
- Other

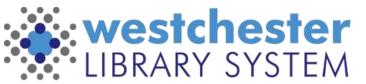

# General Strategies

When helping a patron, first smile - even if you're on the phone.

#### Ask whether

- they're on a computer or mobile app
- using iOS or Android
   There are a few differences in displays which may result in workflow variations.

Work backwards and take one step at a time, from least to most intrusive step if needed.

- Close and reopen a tab
- Close and reopen a Window
- Close and reopen an app
- Shut down/restart your computer/device

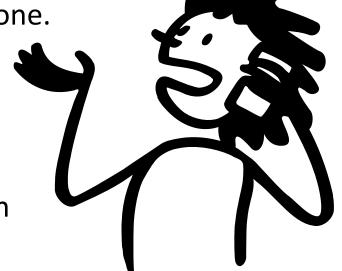

# General Strategies

Poll #2: What operating system/device do you help patrons with most often?

- iOS
- Android
- Kindle Fire
- Kindle ebook reader
- Other

In most instances, staff should check for possible issues with the patron's library card. Then the patron can

- log out of the app and log back in
- test login in a browser on the service's website or the OPAC
- uninstall and reinstall the app to resolve most issues (other than known bugs)
- restart their device
- check for and install device updates (and set them to automatically update so important security updates are installed automatically)

For a browser-based service, clear the browser cache to see if that resolves the issue

# Account Helps

Usernames Passwords Displays

#### **Common Fixes**

- Libby merge old and new card numbers
- Hoopla update card number/PIN in settings
- Kanopy update email "Library Card"
- WLS App user display may be set to a high resolution so that the Verify button doesn't display. Check device settings
- In a browser clear the browser cache and sign in again

Poll #3 Do you know who can merge Libby accounts at your library?

- Yes
- No
- Not sure

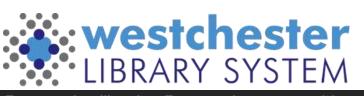

## Downloads

- Check WiFi connection
- Check settings for only download when connected to wifi
  - In app
  - In device settings

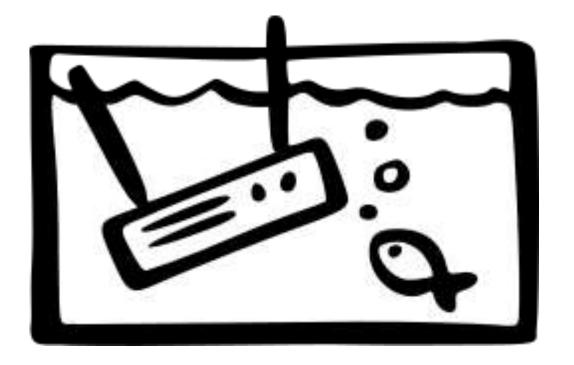

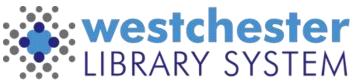

# Libby

Use the 3-line button at the bottom of the screen to

- Add/remove cards
- Get help
- See settings and
  - Sync to another device
  - Set up accessibility
  - Manage Notifications
  - Choose a language

View Libby App Video on YouTube

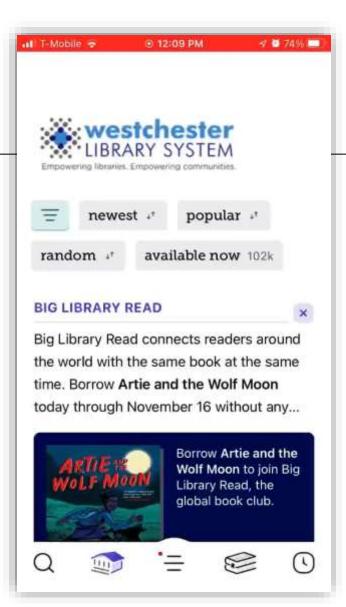

### Patron Help

- Troubleshooting
- Help videos

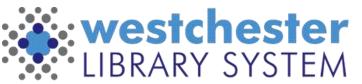

# Hoopla

### Use the Settings cog\* to

- Check library card number
- Check PIN
- Check Library
- Check email address
- \* In iOS, in the top right corner
- \* In Android, in the bottom right

View hoopla App Video on YouTube

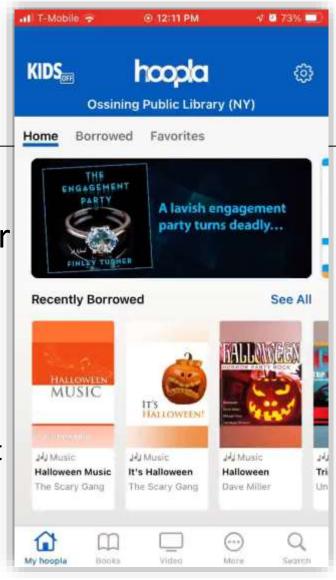

## Patron Help

- Hoopla Patron Help
- Hoopla Support

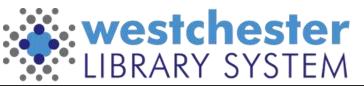

## Kanopy

Use the More link\* to

- Check "Memberships"
- Link devices, like TVs
- Check parental controls

\* In the bottom right corner

View Kanopy App Video on YouTube

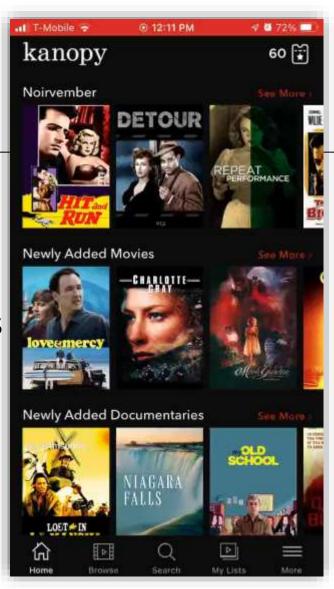

### Patron Help

- Kanopy Help
- Kanopy Troubleshooting

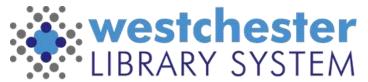

## Web-based services

#### LinkedIn Learning

- In a browser, clear cache and retry login
- In App, when a Patron logs in first on a desktop computer and then wants to use the app, there is a screen to *Enter your Library ID*. They enter *westchesterlibraries* so it looks like: https://www.linkedin.com/learning-login/go/westchesterlibraries

  When they tap *Continue*, they will be able to enter their library card number and PIN and log in to the mobile app.

**Tumblebooks** 

Tutor.com

### **NOVELny Access**

- In state with geolocation
- Outside state with Library card & PIN or Drivers license

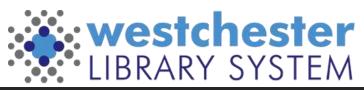

# The Help Desk

### From any browser,

- 1. Go to https://westls.samanage.com
- 2. Scroll down and click **Single Sign-on**
- 3. Enter your AD/VDI/Evergreen username in the "long format" firstname.lastname@westchesterlibraries.org
- 4. Enter your AD/VDI/Evergreen password.
- 5. Click *Sign in*. The SolarWinds Service Portal displays.
- Use the Knowledge Base to search or browse for articles
- Submit a ticket
- View and update your tickets

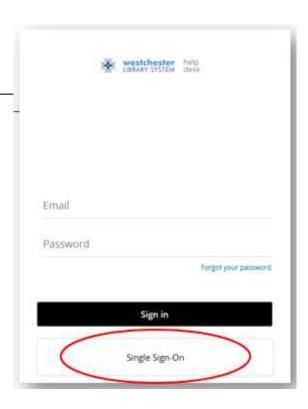

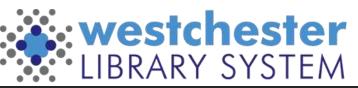

## WLS eResources Support

#### On the IT Wiki

- WLS eContent Staff Synopsis 2023 a printable chart for staff
- Staff Training and Marketing
- Patron Support For Digital Resources

### Allison Midgley

training@wlsmail.org amidgley@wlsmail.org

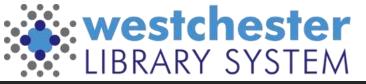

# Q&A

Your questions?

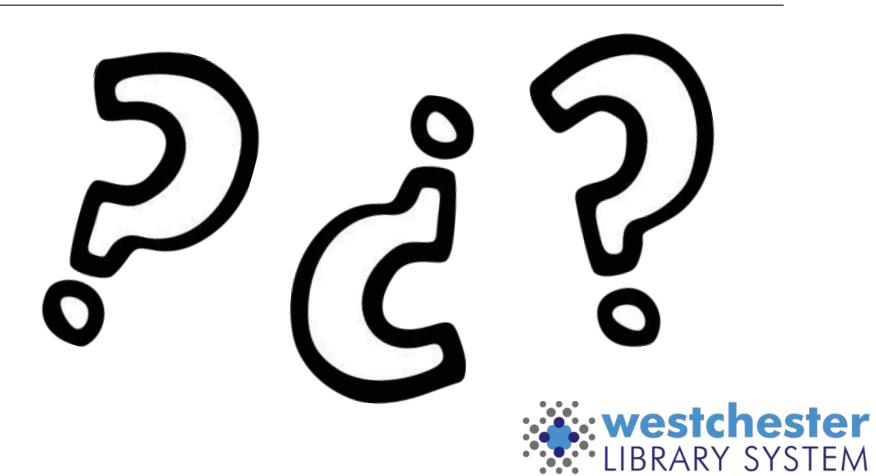